FB164-D0U\_DHUNLL\_CRO\_5709 3/3/10 5:41 PM Page 1

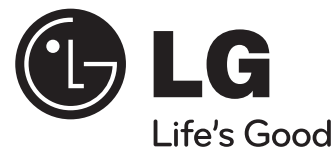

# **Vodič za korisnika**

# **FB164U (FB164-D0U, FBS164V) HRVATSKI**

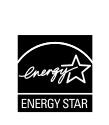

Kao partner ENERGY STAR® -a, LG potvrđuje usklađenost ovog proizvoda i njegovih modela s ENERGY STAR® uputama za ekonomičnu potrošnju energije.

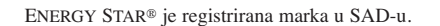

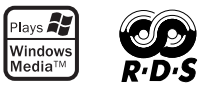

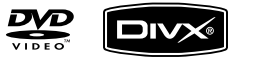

 $D$ DOLBY. **DIGITAL** 

P/NO : MFL62755709

## **Mjere predostrožnosti**

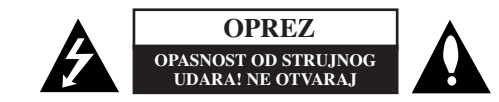

**OPREZ : NE SKIDAJTE POKLOPAC (ILI ZADNJU STRANU) UREĐAJA KAKO BISTE** SMANJILI OPASNOST OD STRUJNOG UDARA. UREĐAJ NE SADRŽI DIJELOVE KOJE BI KORISNIK MOGAO SAM POPRAVLJATI. SERVISIRANJE PREPUSTITE

KVALIFICIRANOM OSOBLJU ZA SERVISIRANJE.

Simbol munje sa strelicom na vrhu unutar jednakostraničnog trokuta ima za cilj upozoriti korisnika na prisutnost opasnog neizoliranog napona unutar kućišta proizvoda koji može imati dovoljnu jakost da za osobe predstavlja opasnost od strujnog udara.

Uskličnik unutar jednako-straničnog trokuta ima za cilj upozoriti korisnika na prisutnost važnih uputa za rad i održavanje (servisiranje) proizvoda u knjižicama koje ÆŁ prate proizvod.

**UPOZORENJE :** NE IZLAŽITE PROIZVOD UTJECAJIMA KIŠE I VLAGE U CILJU SPREČAVANJA POŽARA ILI STRUJNOG UDARA.

**UPOZORENJE :** Ne postavljajte ovu opremu u zatvorena mjesta kako što su to police za knjige ili slično.

**OPREZ :** Ovaj proizvod koristi laserski sustav.

Kako biste osigurali pravilnu upotrebu proizvoda, molimo pažljivo pročitajte priručnik za korisnika i sačuvajte ga za buduće potrebe. Ako je uređaj potrebno servisirati kontaktirajte ovlašteni servisni centar.

Korištenje upravljačkih funkcija, podešavanja ili izvođenje procedura koje nisu navedene u ovom priručniku može dovesti do opasanog izlaganje zračenju.

Ne pokušavajte otvoriti kućište kako biste spriječili izravno izlaganje laserskoj zraci. U slučaju otvaranja prisutno je vidljivo lasersko zračenje. NE GLEDAJTE U ZRAKU.

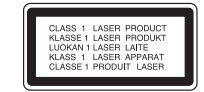

**OPREZ** : Uređaji se ne bi trebali izlagati vodi (kapanje ili pljuskanje), a predmeti ispunjeni tekućinama kao što su vaze, ne bi smjeli stajati na uređajima.

#### **OPREZ u odnosu na električni kabel**

**Za većinu se ured**-**aja preporučuje da imaju zaseban strujni krug za napajanje;**

Drugim riječima, potrebna je zasebna utičnica sa zasebnim osiguračem na kojem neće biti drugih utičnica ili strujnih krugova. Za potvrdu provjerite stranicu sa specifikacijama proizvoda u ovom priručniku.

Ne preopterećujte zidnu utičnicu. Preopterećene zidne utičnice, slabo pričvršćene ili oštećene zidne utičnice, produžni kablovi, presavijeni električni kablovi, oštećena ili napuknuta izolacija na žicama predstavljaju opasnost. Bilo koji od ovih slučajeva može dovesti do strujnog udara ili požara. S vremena na vrijeme pregledajte električni kabel na uređaju, ako ustanovite njegovo oštećenje ili propadanje, iskopčajte kabel, prekinite korištenje proizvoda i uredite da se kabel zamijeni odgovarajućim kabelom kod ovlaštenog servisnog centra Električni kabel zaštitite od fizičkih i mehaničkih oštećenja, kao što su savijanja, lomljenja, uklještenja, gaženja i drugo. Posebnu pažnju obratite na utikače, utičnice i na mjesto na kojem kabel izlazi iz uređaja.

Za iskapčanje glavnog napajanja, iskopčajte utikač iz utičnice na zidu. Kod instaliranja proizvoda, pazite da utikač bude pristupačan.

"Uređaj je opremljen prijenosnom baterijom ili akumulatorom.

#### **Siguran način vaœenja baterije iz ureœaja:**

Izvadite staru bateriju, slijedite korake obrnutim redoslijedom u odnosu na stavljanje. Staru bateriju odložite u odgovarajući spremnik u određenim odlagalištima, kako bi spriječili zagaœenje okoliša i moguće opasnosti za zdravlje ljudi i životonja. Baterije ne odlažite zajedno s drugim otpadom. Za baterije i akumulatore se preporučuje uporaba lokalnih sustava, bez plaćanja nadoknade.

Baterija se ne smije izlagati prevelikoj temperaturi sunca, vatre i drugih izvora topline.

#### **Odlaganje starog ured**-**aja**

- 1. Ako se na proizvodu nalazi simbol prekrižene kante za smeće, to znači da je proizvod pokriven europskom direktivom 2002/ 96/ EC.
- 2. Svi električni i elektronički proizvodi trebaju se odlagati odvojeno od komunalnog otpada preko za to odred-enih odlagališta koja je za te svrhe odredila vlada ili lokalna uprava.
	- 3. Pravilno odlaganje vašeg starog ured-aja pomoći će spriječiti potencijalno negativne posljedice za okolinu i ljudsko zdravlje.
	- 4. Za detaljnije informacije o odlaganju vašeg starog ured-aja, molimo kontaktirajte vaš gradski ured, službu za odlaganje otpada ili trgovinu u kojoj ste kupili proizvod.

**LG Electronics izjavljuje da ovaj/ovi ureœaj(i) udovoljava(ju) osnovnim zahtijevima i drugim mjerodavnim odredbama Direktiva 2004/108/EC, 2006/95/EC i 2009/125/EC.**

#### **Predstavnik za Europu :**

LG Electronics Service Europe B.V. Veluwezoom 15, 1327 AE Almere, The Netherlands (Tel : +31-(0)36-547-8888)

# **Dobrodošli u vaš novi DVD MICRO Hi-Fi SUSTAV**

# **Sadržaj**

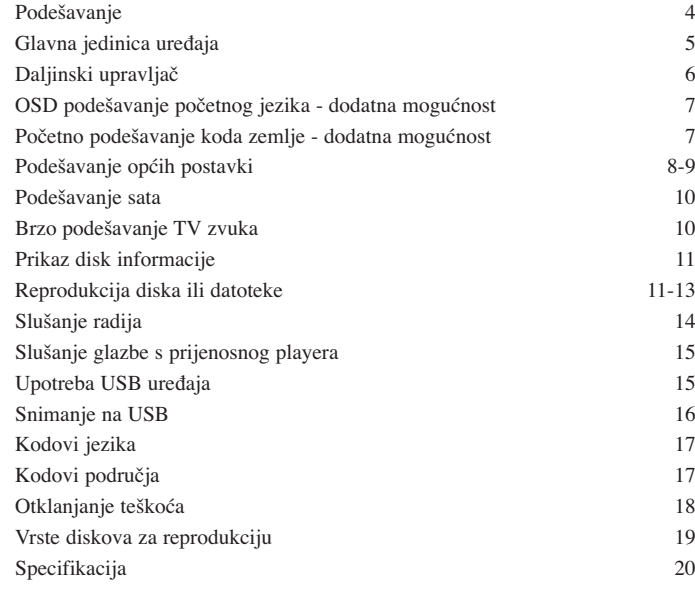

### **Oprez kod upotrebe tipki osjetljivih na dodir**

• Tipke osjetljive na dodir koristite suhim i čistim rukama.

- U vlažnoj sredini, tipki obrišite suhom krpom prije korištenja.

• Ne pritišćite tipke jako kako bi radile.

- Ako primijenite preveliku snagu možete oštetiti senzor tipki osjetljivih na dodir.

• Dodirnite tipku čiju funkciju želite aktivirati.

• Pazite da ne koristite nikakve materijale vodiče, kao što su metalni predmeti, za aktiviranje tipki osjetljivih na dodir. Tako možete prouzročiti kvarove.

## **Podešavanje**

Priključivanje uređaja na vaš TV i antene.

**F1** Priključite pomoću kablova priključke na uređaju i vašem TV-u (DVD player ili Digitalni uređaj i sl.). Provjerite priključke na svom TV-u i odaberite A, B priključivanje. Kvaliteta slike se poboljšava idući od A prema B.

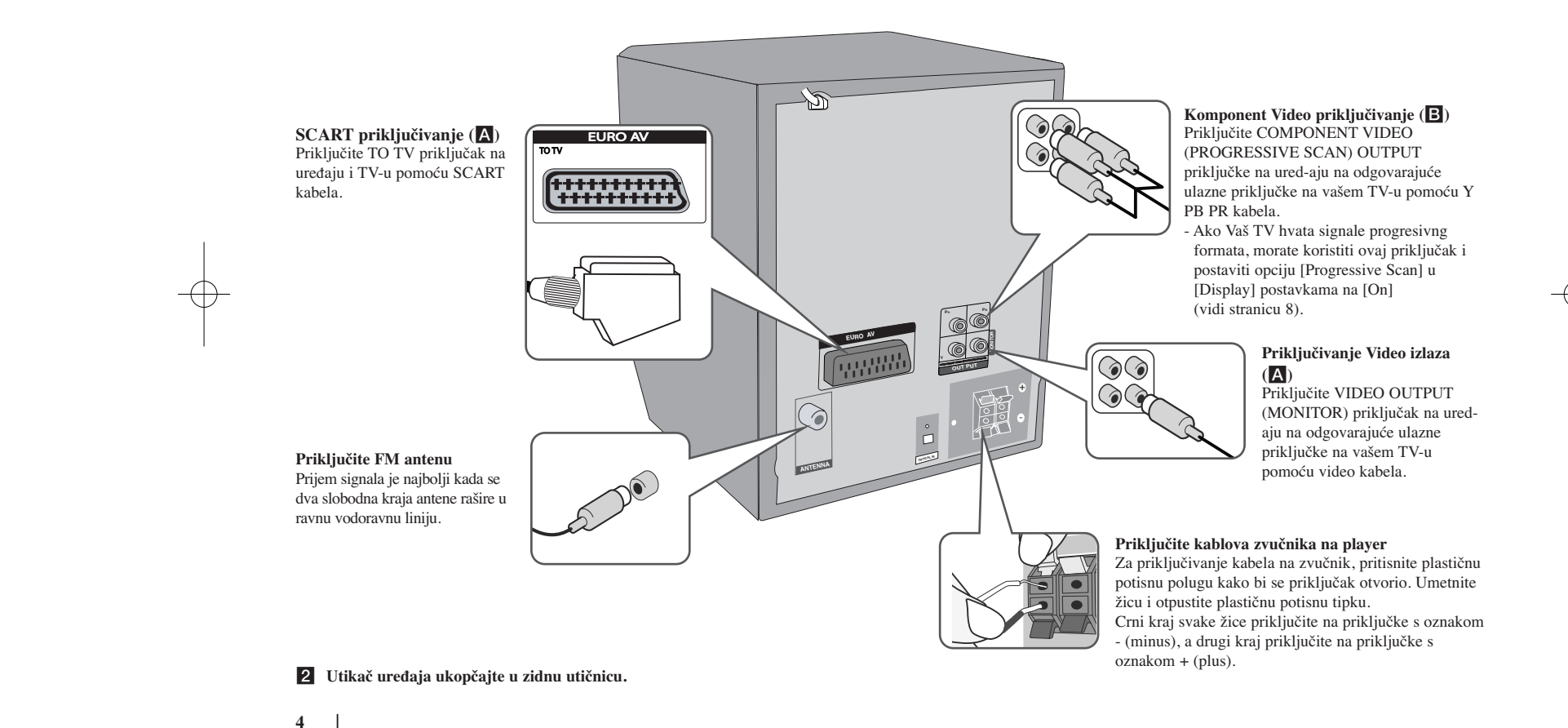

## **Glavna jedinica ureœaja**

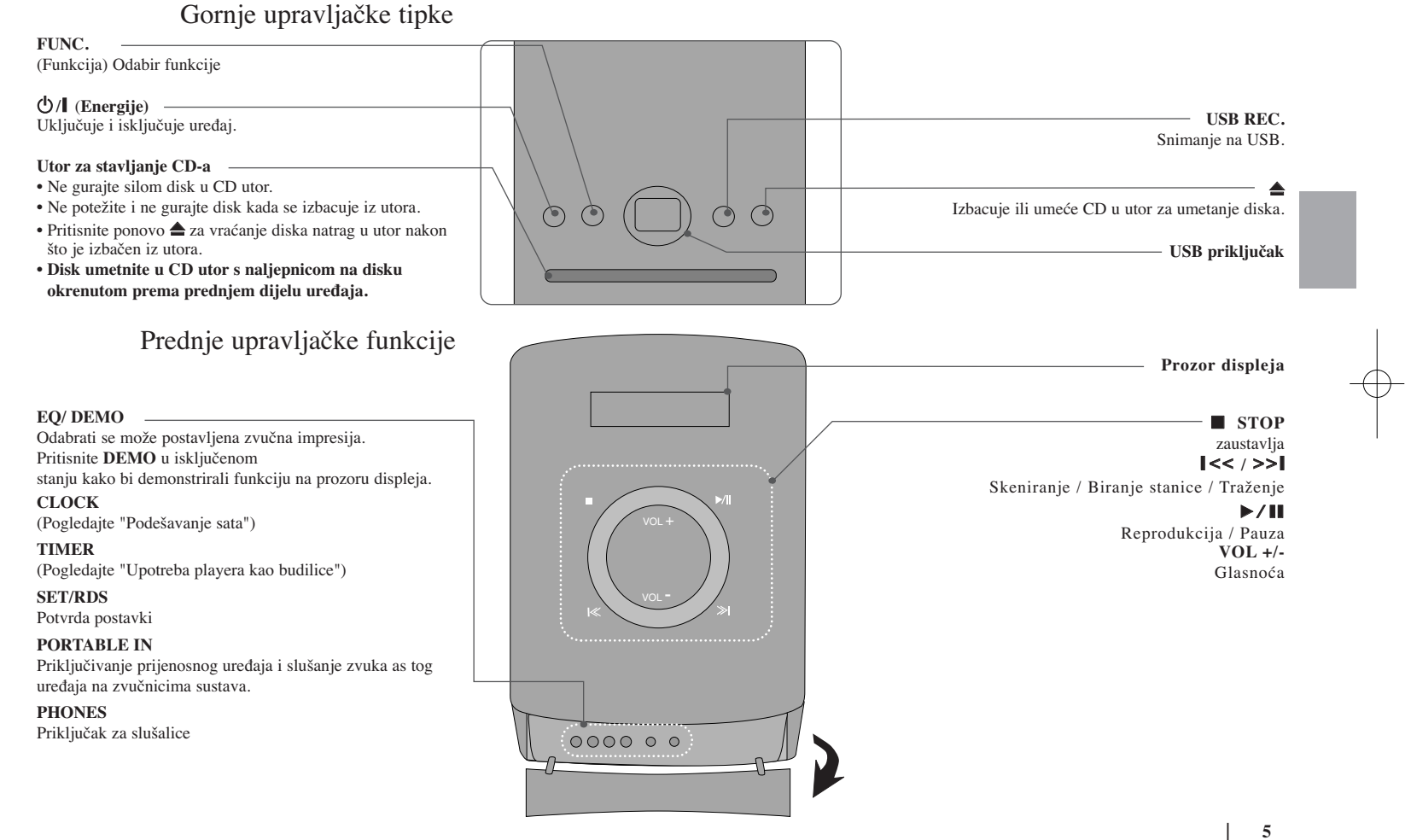

## **Daljinski upravljač**

**RETURN (**O**) :** kretanje unazad u izborniku ili izlazak iz izbornika.

**REC (**z**) :** USB izravno snimanje.

**STOP (■)** : Zaustavlja reprodukciju ili snimanje.

**PLAY (**B**), MO./ST. :** Pokreće reprodukciju. Odabire Mono/Stereo

**PAUSE/STEP** (II) : Pauziranje reprodukcije.

**SKIP** ( $\blacktriangleleft$ / $\blacktriangleright$ ) : Prijeđi na sljedeće ili prethodno poglavlje/ snimku/ datoteku.

**SCAN** (**dd/bb**) : Traženje nazad ili naprijed.

**Upravljačke tipke za TV :** Upravljanje s TV-om. (LG TV samo)

#### **Upravljanje s TV-om.**

Možete upravljati s glasnoćom, izvorom ulaza, uključivanjem uređaja LG TV-a. Držite POWER (TV) i pritisnite više puta **PR/CH** (+**/** –) tipku dok se TV ne uključi ili isključi.

**PROG./MEMO. :** Otvara ili zatvara Program izbornik. **CLEAR :** Uklanja broj snimke s Program List-e. **RDS :** Sustav radio podataka. **PTY :** Prikazuje različite RDS displeje.

#### **Stavite bateriju u daljinski upravljač**

Pazite da + (plus) i – (minus) polovi na bateriji budu usklaœeni s polovima na daljinskom upravljaču.

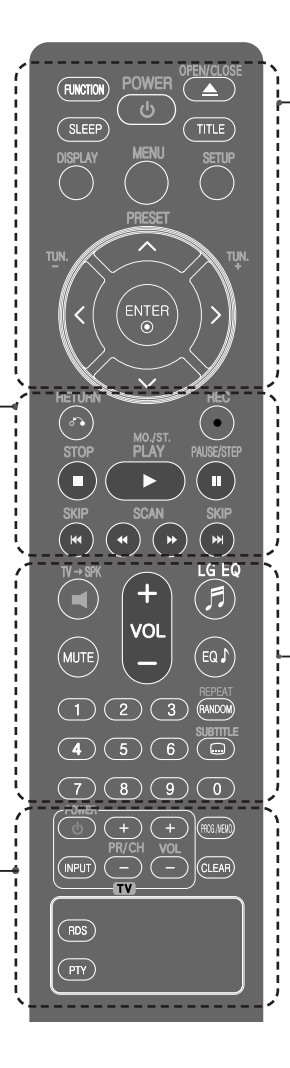

**FUNCTION :** Odabir funkcije i ulaznog izvora.

**SLEEP** : Vrijeme odgađanja možete odabrati od 10 i 180 minuta, nakon kojeg će se player isključiti. Pritisnite **SLEEP** za provjeru preostalog vremena. (Dimmer : Prigušuje LED (Svjetleća dioda) na prednjoj ploči za polovicu kada je ured-aj ukliučen.)

 $\circlearrowleft$  **POWER** : Uključuje i isključuje uređaj.

 $\triangle$  **OPEN/CLOSE :** Otvara i zatvara pladanj diska.

**TITLE :** Ako trenutni DVD naslov ima izbornik, na ekranu će se pojaviti izbornik naslova. U protivnom se može pojaviti disk izbornik.

**DISPLAY :** Otvara displej na ekranu.

**MENU :** Otvara izbornik na DVD disku.

**SETUP :** Otvara ili zatvara izbornik za podešavanje (setup).

**PRESET** ( $\land$  V) : Odabire program radija.

**TUN. (-/+) :** Bira željenu radio stanicu.

 $\wedge \vee \vee$  (gore/ dolje/ lijevo/ desno) : Koristi se za navigaciju kroz displej na ekranu.

**ENTER** : Potvrđuje odabir u izborniku.

**TV→SPK :** Izravni odabir AUX OPT.

**MUTE :** Isključivanje zvuka.

**VOL** (Volume) (+/-) : Podešava glasnoću zvučnika.

**EQ/ LG EQ** (EQUALIZER učinak) : Možete odabrati utisak zvuka.

**REPEAT/RANDOM :** Odabir načina reprodukcije. (REPEAT, RANDOM)

**SUBTITLE :** Tijekom reprodukcije možete odabrati željeni jezik za titl.

**0-9 brojčane tipke :** Odabiru brojčane opcije u izborniku.

## **OSD podešavanje početnog jezika - dodatna mogućnost**

Kada uređaj koristite po prvi put, na TV zaslonu će se prikazati izbornik za podešavanje početnog jezika. Prije upotrebe uređaja morate dovršiti odabir početnog jezika.

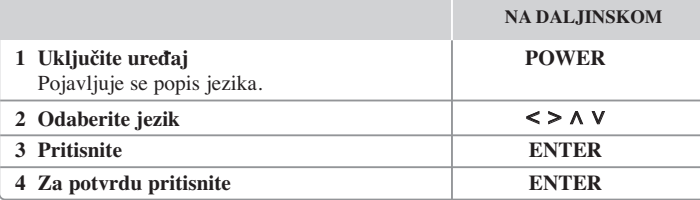

## **Početno podešavanje koda za zemlju - dodatna mogućnost**

Tijekom prve upotrebe uređaja morate odabrati kod područja na dolje prikazani način.

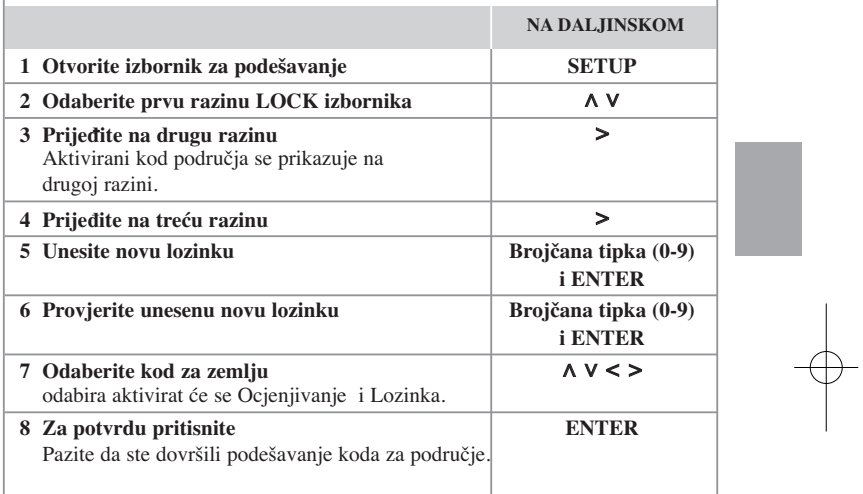

## **Podešavanje općih postavki**

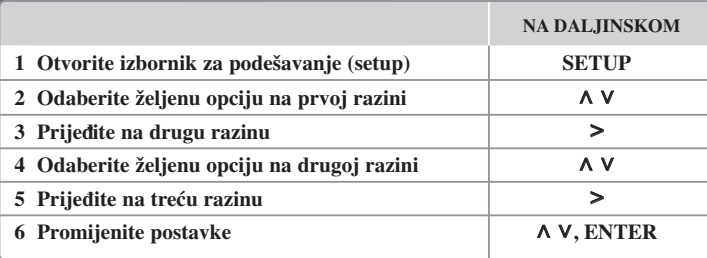

## **Podešavanje općih postavki - što još možete učiniti**

#### **Podešavanje postavki za jezik**

**OSD (Menu Language) –** Odaberite jezik za Setup izbornik i displej na ekranu.

**Disc Audio/ Disc Subtitle/ Disc Menu –** Odaberite jezik za disk audio/ disk titl/ disk izbornik.

[Original] : Odnosi se na originalni jezik na kojem je disk snimljen.

- [Other] : Za odabir drugog jezika, pritisnite brojčane tipke, zatim unesite **ENTER** za unos odgovarajućeg 4- znamenkastog broja u skladu s popisom kodova jezika. (Pogledajte stranicu 17). Ako pogriješite prije nego što pritisnite **ENTER**, pritisnite **CLEAR**.
- [Off] (Za disk titl) : Isključuje titl.

**8**

#### **Podešavanje postavki za zaslon**

**TV Aspect –** Odabir izgleda ekrana koji će se koristiti na osnovu oblika ekrana vašeg TV-a.

- [4:3] Odaberite u slučaju kada je priključen standardni 4 : 3 TV .
- [16:9] Odaberite u slučaju kada je priključen 16 : 9 široki TV.
- **Display Mode** Ako odaberete 4 : 3, bit će potrebno definirati način na koji želite prikazivati programe i filmove širokog ekrana na vašem TV-u.
- [Letterbox] Ovaj način prikazuje sliku širokog ekrana s crnim pojasevima na vrhu i dnu ekrana.
- [Panscan] Ovaj način popunjava cijeli 4 : 3 ekran, režući sliku u slučaj upotrebe.
- **TV Output Select (Odabir TV izlaza)** Odaberite jednu opciju u skladu s vrstom priključivanja vašeg TV-a.

[RGB] : U slučaju kada je vaš TV priključen pomoću SCART priključka. [YPbPr] : U slučaju kada je vaš TV priključen pomoću COMPONENT/ PROGRESSIVE SCAN OUTPUT priključaka na uređaju.

-Ako TV Output Select promijenite s YPbPr na RGB u izborniku za podešavanje, posebno kada uređaj priključujete pomoću komponentnog video priključivanja, ekran će se zatamniti. U tom slučaju, video kabel priključite na MONITOR priključak i ponovo odaberite YPbPr u izborniku za podešavanje.

#### **Progressive Scan (Za priključke video komponenti)** – Odabire

COMPONENT/PROGRESSIVE SCAN OUTPUT izlaze za progresivni signal. Ako Vaš TV hvata signale progresivng formata, uživat ćete u preciznoj reprodukciji boje i visokoj kvaliteti slike odabirom opcije [On]. Ako Vaš TV ne hvata signale progresivng formata, odaberite opciju [Off].

Ako Progresivno skeniranje greškom postavite na [On], uređaj morate resetirati. Najprije izvadite disk iz uređaja. Zatim pristisnite tipku STOP i držite pet sekundi. Video izlaz bit će vraćen na standardne postavke i slika će se prikazati na Vašem TV-u.

# ┯

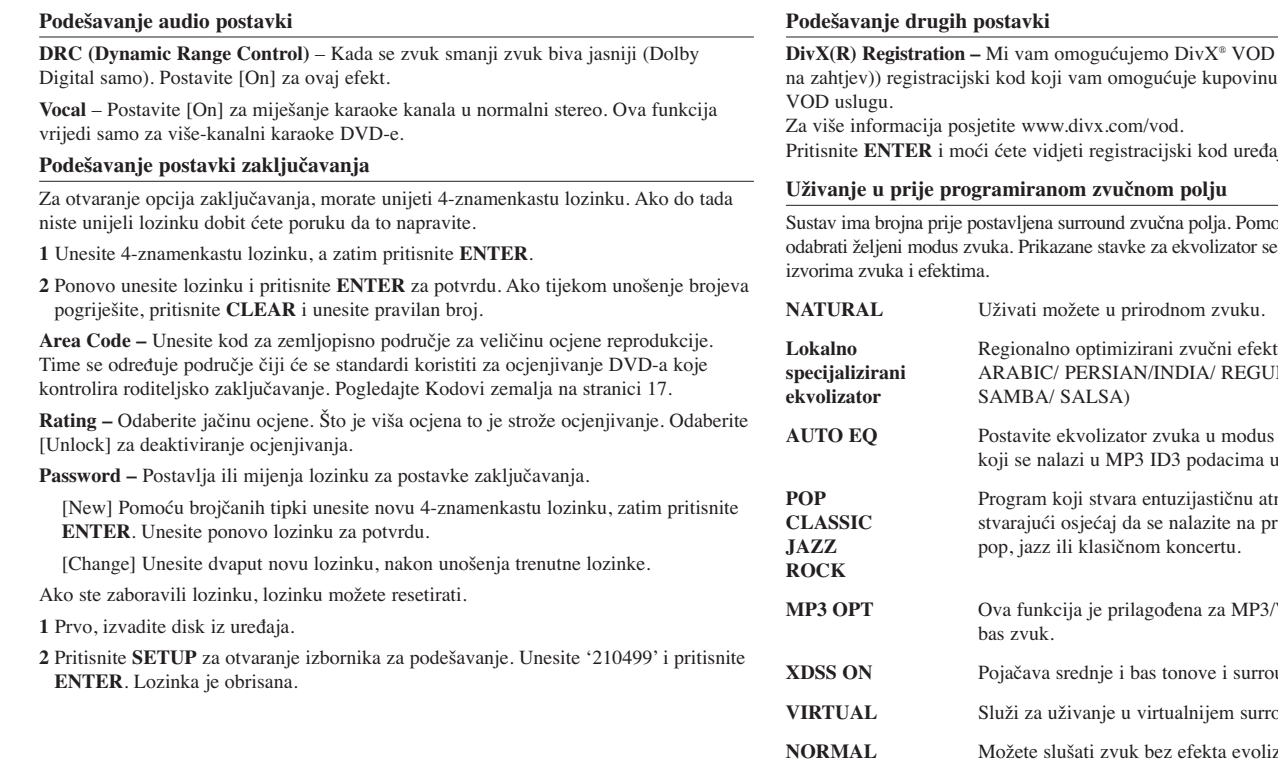

**Divideo On Demand (video On Demand Conducts)** na zahtjevinu videa koristeći DivX® Pritisnite **ENTER** i moći ćete vidjeti registracijski kod uređaja.

Sustav ima brojna prije postavljena surround zvučna polja. Pomoću **EQ/ LG EQ** možete e mogu razlikovati ovisno o

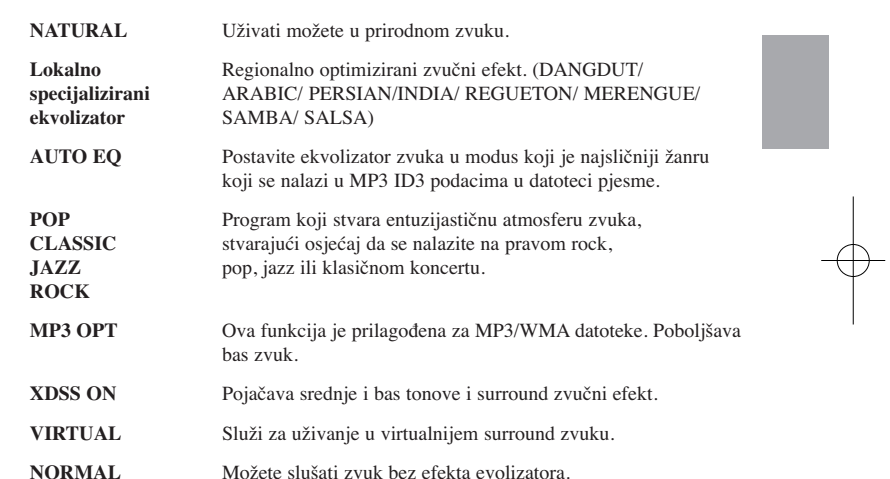

## **Podešavanje sata**

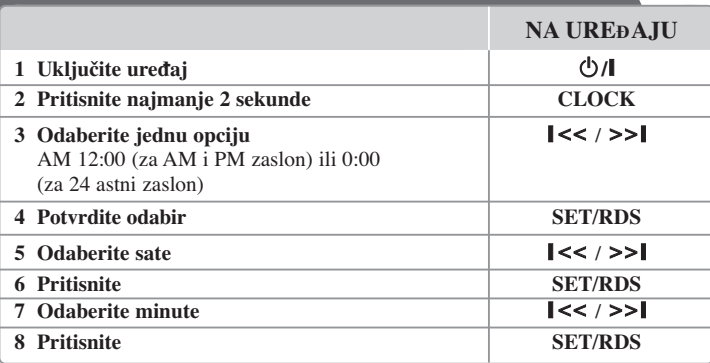

#### **Upotreba playera kao budilice**

- 1 Uključite ure**đ**aj.
- 2 Pritisnite **TIMER**. Svaka funkcija će zatreptati.
- 3 Pritisnite **SET/RDS** kada se prikaže funkcija uz koju se želite probuditi.
- 4 Prikazat će se "ON TIME". Ovdje postavljate vrijeme u kojem želite uključiti alarm. Koristite  $\blacktriangleleft$  / $\blacktriangleright$  za promjenu sati i minuta i **SET/RDS** za spremanje.
- 5 Prikazat će se "OFF TIME". Ovdje postavljate vrijeme u kojem želite isključiti alarm.
- 6 Koristite  $\blacksquare$ / $\blacksquare$  za promjenu sati i minuta i **SET/RDS** za spremanje.
- 7 Prikazat će se glasnoća (VOL) uz koju se želite buditi. Koristite  $\blacktriangleleft$ / $\blacktriangleright$  za promjenu glasnoće i **SET/RDS** za spremanje. Ikona sata " ( $\oplus$  " prikazuje da je alarm postavljen.
- 8 Pritisnite dva puta tipku **TIMER**. Možete provjerite postavljeno stanje podešavanja.

#### *Napomena*

**10**

- Ako ste podesili vrijeme, pritiskom na tipku **CLOCK** možete provjeriti vrijeme čak i kad je player isključen.
- Ako ste podesili vrijeme i alarm, pritiskom na tipku **CLOCK** možete provjeriti ikonu za alarm ( $\Diamond$  čak i kad je player isključen.

## **Brzo podešavanje TV zvuka**

Zvuk možete slušati s TV-a, DVD-a i digitalnog uređaja. Čak i kad je uređaj isključen, ako pritisnete **TVSPK**, a zatim uključite uređaj, on se automatski mijenja u AUX OPT modus.

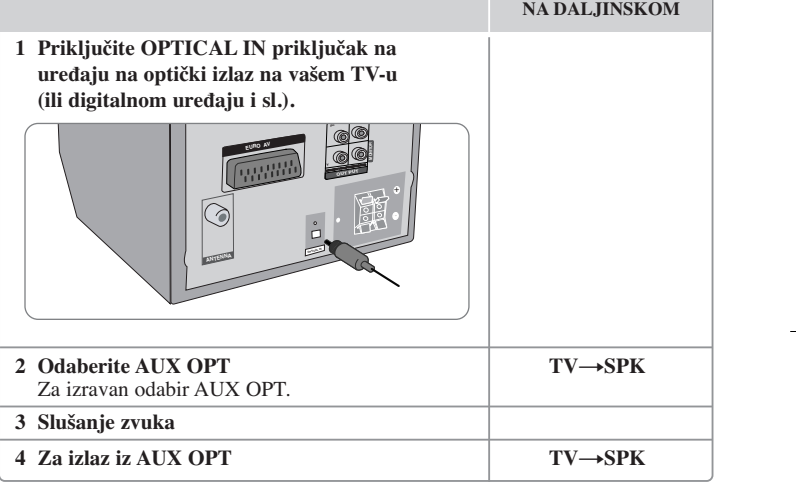

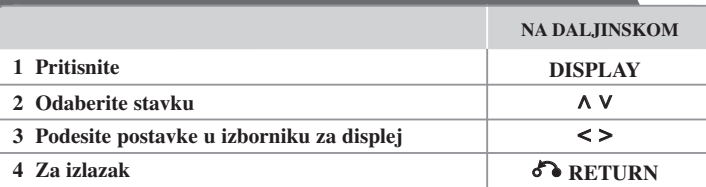

## **Prikaz disk informacije - što još možete učiniti**

Stavku možete odabrati pritiskom na  $\wedge$  V promijeniti ili odabrati postavku pritiskom na <>.

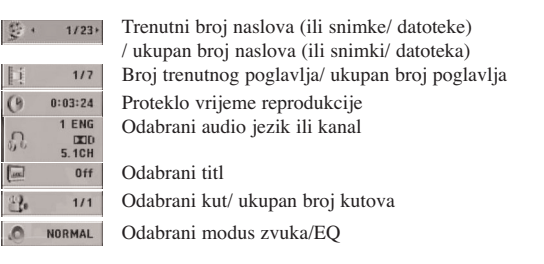

## **Simboli korišteni u ovom priručniku**

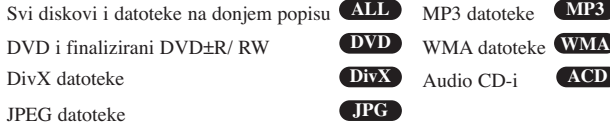

# Prikaz disk informacije **Reprodukcija diska ili**<br>
Reprodukcija diska ili<br>
datoteke

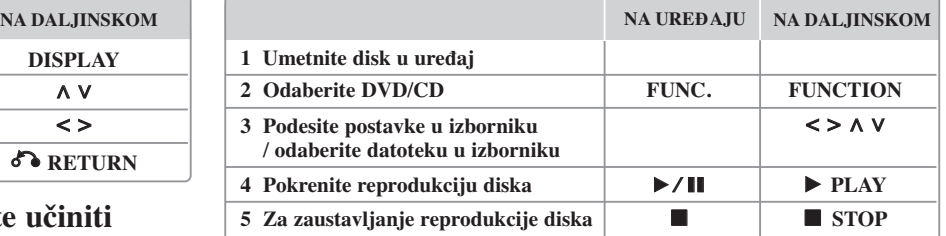

## **Reprodukcija diska ili datoteke - što još možete učiniti**

#### **Miješani ili USB Flash pogon – DivX, MP3/ WMA i JPEG**

Kod reprodukcije diska ili USB Flash pogona koji zajedno sadrži DivX, MP3/ WMA i JPEG datoteke, možete odabrati izbornik ili datoteke koje želite reproducirati pritiskom na **MENU**.

#### **Prelazak na prethodnu / sljedeçu stranicu u izborniku s popisom datoteka. MP3 WMA DivX ACD JPG**

Pritisnite i drliteA V za prelazak na prethodnu ili sljedeçu stranicu.

#### **Reprodukcija DVD-a s izbornikom DVD**

Većina današnjih DVD-a ima izbornike koji učitavaju prije nego što krene reprodukcija filma.

**1** Kroz izbornike se možete kretati koristeći  $\wedge \vee \leq z$ a osvjetljavnje opcije. **2** Pritisnite **PLAY** za odabir.

#### **Prelazak na sljedeće/ prethodno poglavlje/ snimku/ datoteku MP3 WMA DVD DivX ACD**

Pritisnite **SKIP** ( $\blacktriangleright$ ) za prelazak na sljedeće poglavlje/ snimku/ datoteku. Pritisnite **SKIP** ( $\blacktriangleleft$ ) za povratak na početak poglavlja/ snimke/ datoteke. Pritisnite dvaput kratko **SKIP** ( $\blacktriangleleft$ ) za povratak na prethodno poglavlje/ snimku/ datoteku.

#### **Pauziranje reprodukcije ALL**

**1** Pritisnite **PAUSE/STEP** (X) za pauziranje reprodukcije. **2** Pritisnite **PLAY** (B) za nastavak reprodukcije.

#### **Reprodukcija okvir-po-okvir DVD DivX**

Pritisnite više puta **PAUSE/STEP** (II) za reprodukciju okvir-po-okvir.

#### **Ponavljana ili nasumična reprodukcija MP3 WMA DVD DivX ACD**

Pritisnite više puta **REPEAT/RANDOM** i trenutna će se snimka, naslov ili poglavlje reproducirati ponavljajući ili nasumično.

Za povratak na normalnu reprodukciju pritisnite ponovo **REPEAT/RANDOM**. - Nasumični modus reprodukcije: samo glazbene datoteke.

#### **Brzo naprijed ili brzo nazad MP3 WMA DVD DivX ACD**

Tijekom reprodukcije pritisnite **SCAN** (<<ir/> III M) za reprodukciju brzo naprijed ili brzo nazad. Brzine reprodukcije možete mijenjati ako više puta pritisnete na **SCAN** ( $\blacktriangleleft$  ili  $\blacktriangleright$ ). Pritisnite **PLAY** ( $\blacktriangleright$ ) za nastavak reprodukcije normalnom brzinom.

#### **Usporavanje brzine reprodukcije DVD**

Za vrijeme dok je reprodukcija pauzirana, pritisnite **SCAN** (**44** ili  $\blacktriangleright$ ) za usporavanje reprodukcije naprijed ili nazad. Brzinu reprodukcije možete mijenjati tako da više puta pritisnete **SCAN** ( $\blacktriangleleft$  ili  $\blacktriangleright$ ). Pritisnite **PLAY** ( $\blacktriangleright$ ) za nastavak reprodukcije normalnom brzinom. Reprodukcija DivX datoteke se ne može usporiti unazad.

#### **Reprodukcija 1.5 puta brže DVD**

Pritisnite **PLAY** ( $\blacktriangleright$ ) za vrijeme reprodukcije DVD- kako bi 1,5 puta brže od normalne reprodukcije gledali slušali DVD reprodukciju. Na ekranu se prikazuje " $\blacktriangleright x1.5$ ". Pritisnite ponovo **PLAY** ( $\blacktriangleright$ ) za povratak na normalnu brzinu reprodukcije.

#### **Odabir jezika titla DVD DivX**

Tijekom reprodukcije pritisnite više puta **SUBTITLE** za odabir željenog jezika za titl.

#### **Mijenjanje vrste znakova za pravilan prikaz DivX® titla - dodatna mogućnost DivX**

**1** Ako se tijekom reprodukcije titl ne prikaže pravilno, pritisnite i držite **SUBTITLE** otprilike 3 sekunde za otvaranje izbornika za kod jezika.

**2** Pritisnite više puta **SUBTITLE** za promjenu koda jezika sve dok se titl ne prikaže pravilno.

#### **Gledanje izbornika naslova DVD**

Pritisnite **TITLE** za prikaz izbornik za naslov, ako je to moguće.

#### **Pokretanje reprodukciji od odabranog vremena DVD DivX**

Traženje početne točke uneseno koda za vrijeme.

**1** Pritisnite **DISPLAY**, a zatim odaberite ikonu sata.

**2** Unesite vrijeme, a zatim pritisnite **ENTER**.

Na primjer, za nalaženje scene u 1 sat, 10 minuta i 20 sekundi, pomoću brojčanih tipki unesite "11020" i pritisnite **ENTER**. Ako unesete pogrešan broj, pritisnite **CLEAR** za ponovni unos broja.

#### **Memoriranje zadnje scene DVD**

Uređaj memorira zadnju scenu na zadnjem gledanom disku. Zadnja scena ostaje u memoriji čak i kada izvadite disk iz player-a ili kad isključite (Stand-by mode) ured-aj. Ako umetnete disk čija je zadnja scena memorirana, ta će se scena automatski pozvati iz memorije.

#### **Stvaranje vašeg programa ACD MP3 WMA**

Sadržaj diska možete reproducirati željenim redoslijedom uređujući redoslijed glazbe na disku. Program se briše kada se izvadi disk.

- 1 Odaberite željenu glazbu, a zatim pritisnite **PROG./MEMO.** ili odaberite "  $\pi$  > " i pritisnite **ENTER** za dodavanje glazbe na popis programa.
- **2** Za dodavanje sve glazbe na disku odabrite " ", a zatim pritisnite **ENTER**.
- **3** Odaberite glazbu na popisu programa, a zatim pritisnite **ENTER** za pokretanje programirane reprodukcije.
- **4** Za brisanje glazbe s popisa programa odaberite glazbu koju želite obrisati, a zatim pritisnite **CLEAR** ili odaberite ikonu " ", a zatim pritisnite **ENTER**. Za brisanje sve glazbe na disku odaberite "  $n_{\text{min}}$  ", a zatim pritisnite **ENTER**.

#### **Prikaz informacije o datoteci (ID3 TAG ) MP3**

ID3 TAG informaciju možete provjeriti samo za MP3 datoteke na diskovima, višekratnim pristiskom na **DISPLAY** tipku.

#### **Gledanje foto datoteka kao slide prikaz JPG**

**1** Upotrijebite  $\wedge \vee \leq \searrow$  da jače osvijetlite ( $\Box$ ) ikonu, a zatim pritisnite **ENTER** za pokretanje slide prikaza.

2 Brzinu slide prikaza možete mijenjati pomoću  $\leq$  kada je jače osvijetljena ( $\Box$ ) ikona.

#### **Prelazak na sljedeću/ prethodnu fotografiju JPG**

Pritisnite **SKIP** ( $\blacktriangleleft$  ili  $\blacktriangleright$ ) ili  $\blacktriangleleft$  gledanje prethodne/ sljedeće fotografije.

#### **Okretanje fotografije**

Upotrijebite  $\Lambda$  V za okretanje fotografije na punom okrenu suprotno od ili u smjeru kretanja sata tijekom gledanja fotografija na punom ekranu.

#### **Zaštita ekrana**

Zaštita ekrana se pojavljuje kada uređaj ostavite u Stop modusu duže od pet minuta.

#### **Odabir sustava - dodatna mogućnost**

Za svoj TV sustav morate odabrati odgovarajući modus sustava. Ako se u prozoru displeja prikaže "NO DISC", pritisnite i držite **PAUSE/STEP (**X**)** duže od pet sekundi kako bi mogli odabrati sustav (PAL, NTSC, AUTO).

#### **Zahtjevi u odnosu na datoteke za reprodukciju**

#### **DivX**

- Moguća veličina rezolucije : najviše 800x600 (Š x V) piksela
- Naziv datoteke za DivX titl treba imati najviše 45 znakova.
- Ako postoji kod koji se ne može izraziti u DivX datoteci, može se prikazati kao " \_ " oznaka na zaslonu.
- Ako video i audio struktura snimljenih datoteka nisu isprepleteni (interleaved), na izlaz će se prosljeđivati ili video ili audio.
- DivX datoteke koje se mogu reproducirati : ".avi", ".mpg", ".mpeg", ".divx"
- Titl format koji se može reproducirati : SubRip (\*.srt/ \*.txt), SAMI (\*.smi), SubStation Alpha (\*.ssa/ \*.txt), MicroDVD (\*.sub/ \*.txt), SubViewer 2.0 (\*.sub/ \*.txt)
- Kodek formati koji se mogu reproducirati : "DIVX3.xx", "DIVX4.xx", "DIVX5.xx", "MP4V3", "3IVX"
- Audio formati koji se mogu reproducirati : "AC3", "PCM", "MP3", "WMA"
- Diskovi koji su formatirani u Live sustavu datoteka se neće moći reproducirati na ovom playeru.
- Ako se naziv datoteke filma razlikuje od naziva titl datoteke, tijekom reprodukcije DivX datoteke, titl se možda neće prikazivati.
- U slučaju reprodukcije DivX datoteke koja se razlikuje od specificiranih DivX datoteka, reprodukcja možda neće biti kako treba.

#### **JPG MP3/ WMA**

- Frekvencija uzorka : unutar 32 do 48 kHz (MP3/WMA)
- Bit brzina : unutar 32 do 320kbps (MP3), 40 do 192kbps (WMA)
- Ekstenzija datoteka : ".mp3"/ ".wma"
- CD-ROM format datoteke: ISO9660 LEVEL 1 / JOLIET
- Preporučujemo upotrebu Easy-CD Creator, koji kreira ISO 9660 sustav datoteka.
- Nazivi ne smiju sadržavati posebne znakove kao što su  $/ ? * : " < > 1$  i sl.
- Ukupan broj datoteka na disku treba biti manji od 999.

Uređaj zahtjeva od diskova i snimljenog sadržaja ispunjavanje određenih tehničkih standarda kako bi se ostvarila optimalna kvaliteta reprodukcije. Prije snimljeni DVD-i su automatski postavljeni da ispunjavaju te standarde. Postoji puno različitih vrsta formata diskova za snimanje (uključujući CD-R koji sadrže MP3 ili WMA datoteke), a ti zahtijevaju postojanje određenih uvjeta (pogledajte gore) kako bi se osigurala reprodukcija.

**Korisnici moraju znati da je za preuzimanje MP3 / WMA datoteka s interneta potrebno dopuštenje. Naša kompanija nema prava izdavati takva dopuštenja. Dopuštenje se uvijek mora tražiti od vlasnika autorskih prava.** 

#### **JPG**

- Normalno: 5 120 x 3 840, Progresivni jpeg: 2 043 x 1 536
- Uvjet snimanja : ISO9660 LEVEL 1/ JOLIET
- Najviše datoteka : Manje od 999.
- Neki diskovi možda neće raditi zbog različitog formata snimanja ili stanja samog diska.
- Ekstenzije datoteke : ".jpg"

## **Slušanje radija**

Pazite da je priključena FM antena.

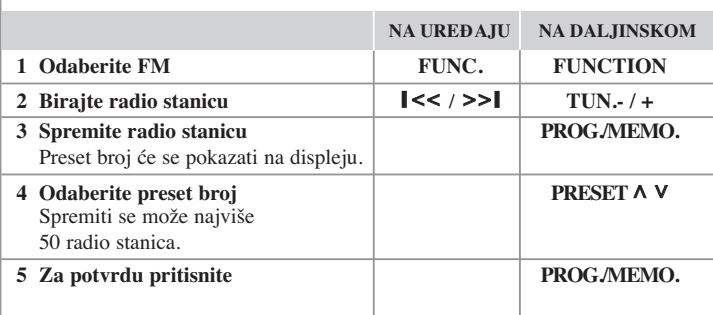

## **Slušanje radija - što još možete učiniti**

#### **Automatsko traženje radio stanica**

Pritisnite i držite **TUN.-/ TUN.+** duže od jedne sekunde. Prijemnik će automatski krenuti tražiti stanicu i zaustavit će se kada pronađe radio stanicu.

#### **Brisanje svih spremljenih stanica**

**1** Pritisnite i držite **PROG./MEMO.** dvije sekunde.

- "ERASE ALL" će treptati na zaslonu.

**2** Pritisnite **PROG./MEMO.** za brisanje svih spremljenih stanica.

#### **Poboljšanje lošeg FM prijema**

Pritisnite **PLAY (**B**)** (MO./ST.) na daljinskom upravljaču. Time će prijemnik prijeći iz stereo prijema u mono prijem što obično poboljšava prijem signala.

#### **Pogledajte informacije o radio stanicama**

FM prijemnik je opremljen s Radio Data System (RDS) (Sustav radio podataka). Na displeju se prikazuju slova RDS, plus informacija o radio stanici koja se sluša. Pritisnite nekoliko puta **RDS** na prednjoj ploči kako bi pogledali informaciju.

**PTY** - Programme Type (Vrsta programa), kao što su vijesti, sport, jazz glazba.

- **RT** Radio Text (Radio tekst), naziv radio stanice.
- **CT** Time Control (Upravljanje vremenom), vrijeme na lokaciji radio stanice.

**PS** - naziv Programme Service (Programska usluga), naziv kanala.

Radio stanice možete tražiti prema vrsti programa pritiskom na **RDS**. Na displeju će se prikazati zadnje korišteni PTY. Pritisnite **PTY** jednom ili više puta kako biste odabrali željenu vrstu programa. Pritisnite </>
>
</>
/>
Prijemnik će automatski tražiti stanice. Kada se stanica pronađe traženje se zaustavlja.

## **Slušanje glazbe s prijenosnog playera**

Uređaj se može koristiti za reprodukciju glazbe s brojnih vrsta prijenosnih playera.

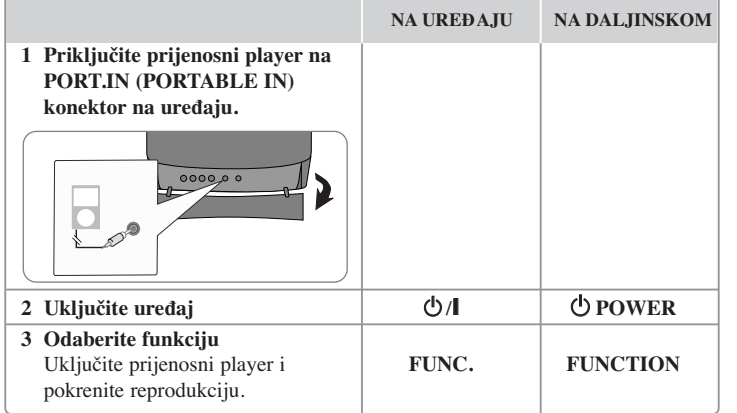

## **Upotreba USB ureœaja**

Reproducirati možete medijske datoteke spremljene na USB uređaju tako da USB uređaj priključite na USB priključak na uređaju. Ako želite koristiti druge funkcije, pogledajte odjeljak Reprodukcija diska ili datoteke.

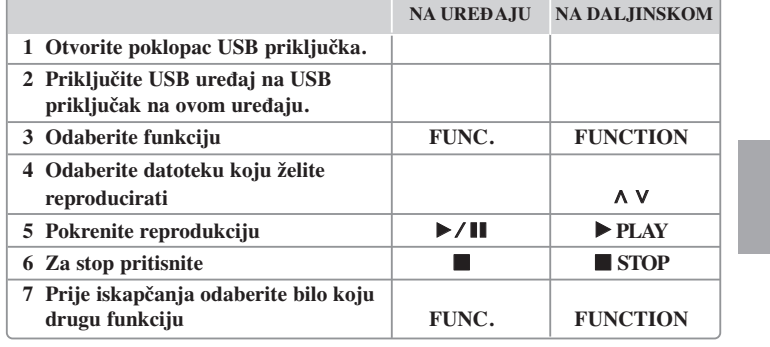

#### **Kompatibilni USB ureœaji**

- MP3 player: Flash vrsta MP3 playera
- USB Flash pogon: Uređaji koji podržavaju USB 2.0 ili USB 1.1
- USB funkcija ovog uređaja ne podržava sve USB uređaje.1

#### **Zahtjevi u odnosu na USB ureœaj**

Ne podržavaju se uređaji koji zahtijevaju instaliranje dodatnog programa kada se priključe na računalo.

#### **Obratite pažnju na sljedeće**

- Ne vadite USB uređaj tijekom njegovog rada.
- Za USB uređaje velikog kapaciteta, bit će potrebno više od nekoliko minuta za njihovo pretraživanje.
- Napravite sigurnosnu kopiju podataka kako ne bi izgubili podatke.
- Ako koristite produžni kabel za USB ili USB hub, USB uređaj se možda neće moći prepoznati.
- Ne podržava se upotreba NTFS sustava datoteka. (Podržava se samo FAT (16/32) sustav datoteka.)
- Uređaj se ne podržava ako je ukupan broj datoteka 1 000 ili više.
- Ne podržavaju se vanjski HDD, zaključani uređaji ili vrsta tvrdih USB uređaja.
- USB priključak na uređaju se ne može koristiti za priključivanje na PC računalo.
- Uređaj se ne može koristiti za spremanje podataka.

## **Snimanje na USB**

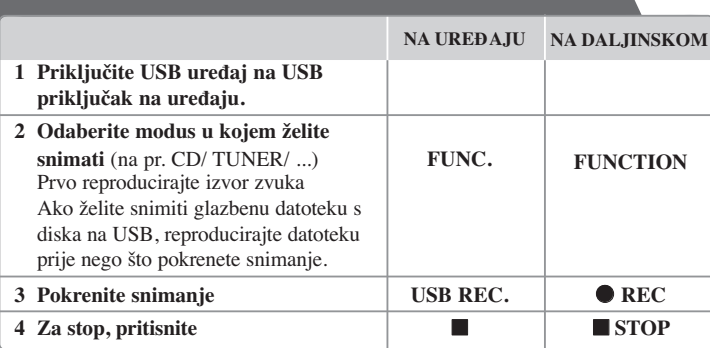

## **Snimanje na USB - što još možete učiniti**

#### **Snimanje glazbene datoteke s disk izvora na USB**

#### **Snimanje jesne snimke**

Ako se USB snimanje pokrene tijekom reprodukcije CD-a, na USB će se snimiti jedna snimka/ datoteka.

#### **Snimanje svih snimki**

Ako se tipka za snimanje pritisne kada je CD zaustavljen (stop), snimit će se sve snimke/ datoteke.

- Datoteke u pod-folderima se ne snimaju tijekom snimanja svih pjesama.
- Ako tijekom reprodukcije želite snimiti sve snimke, dvaput pritisnite Stop. Provjerite na ekranu.

#### **Snimanje popisa programa**

USB će snimati snimke koje ste sami odabrali, nakon što ste kreirali svoj program.(Samo Audio CD)

#### **Kada snimate, obratite pažnju na sljedeće**

- Tijekom USB snimanja možete provjeriti postotak snimljenog materijala na ekranu (samo Audio, MP3/ WMA CD).
- Tijekom MP3/ WMA snimanje nema zvuka.
- Kada tijekom snimanja zaustavite reprodukciju, spremit će se datoteka koja je snimljena do tog trenutka (samo AUDIO CD).
- Ne vadite USB uređaj tijekom USB snimanja. Rezultat će biti snimanje nepotpune datoteke, koja se možda neće moći obrisati na računalu.
- Ako ne radi USB snimanje, na prozoru zaslona će se prikazati poruke kao "NO USB (Nema USB-a)", "ERROR (Greška)", "USB FULL (USB pun)" ili "NO REC (Nema snimanja)".
- Čitač više kartica ili vanjski HDD se ne mogu koristiti za USB snimanje.
- Datoteka se snima 2 sata kada snimate dugi period.
- Ako tijekom reprodukcije zaustavite snimanje, datoteka se neće spremiti.
- USB snimanje nije moguće s CD-G diskova.
- Snimiti možete najviše 999 datoteka.
- Broj datoteke se sprema automatski.
- **• Datoteka će se spremiti na sljedeći način.**

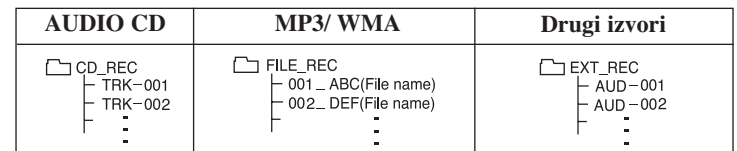

Proizvodnja neovlaštenih kopija materijala koji su zaštićeni autorskim pravima, uključujući računalne programe, datoteke, emitirani program i snimljeni zvuk može biti kršenje autorskih prava i predstavlja kažnjivo djelo. Ova se oprema ne smije koristiti u te svrhe.Budite odgovorni prema autorskim pravima.

> **Budite odgovorni Poštujte autorska prava**

# **Kodovi jezika**

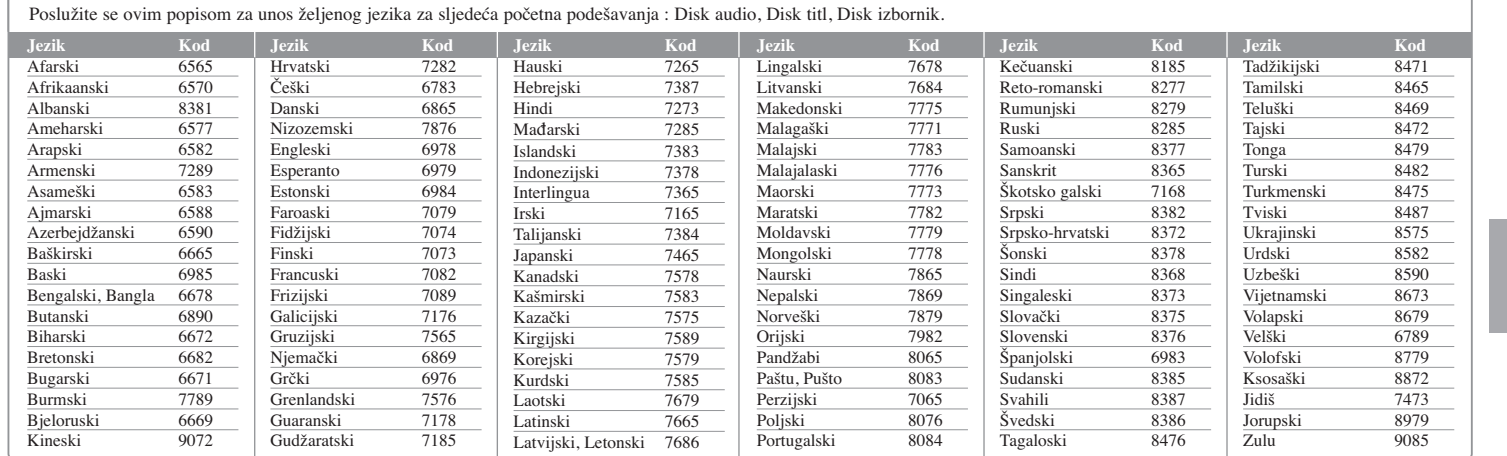

## **Kodovi područja**

Odaberite kod područja s popisa.

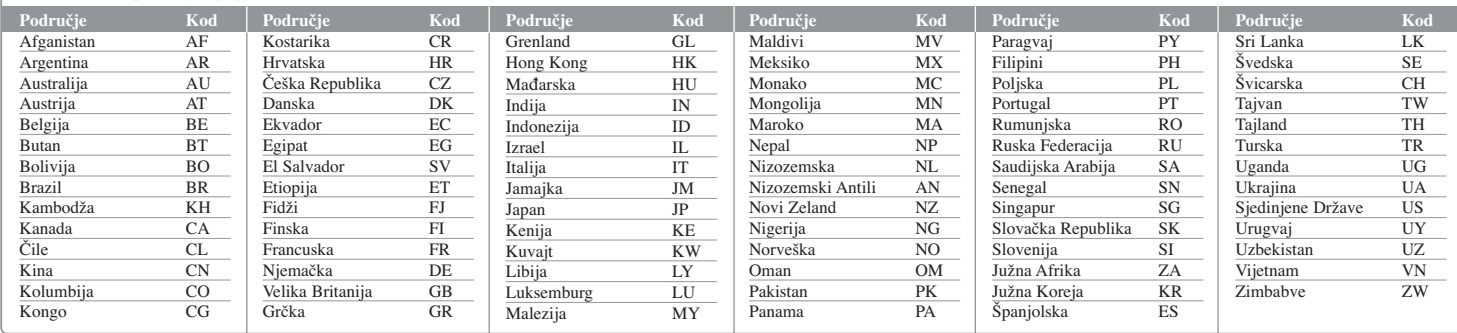

# **Otklanjanje teškoća**

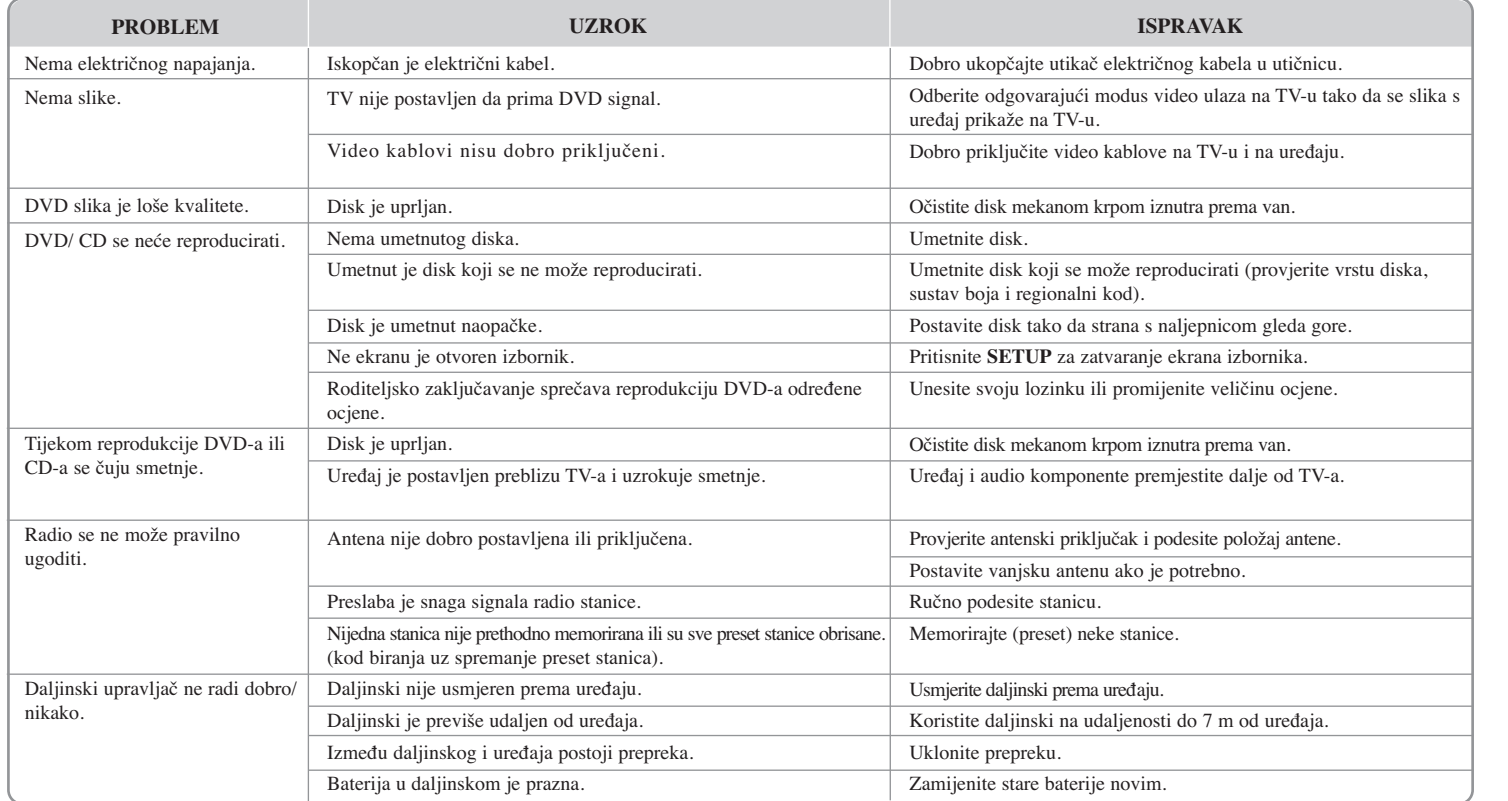

Æ

## **Vrste diskova za reprodukciju**

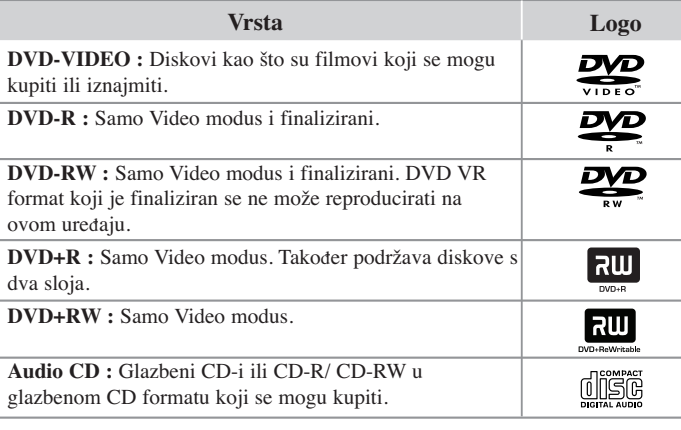

Ovaj ured-aj reproducira DVD±R/ RW i CD-R/ RW diskove koji sadrže audio naslove, DivX, MP3, WMA ili JPEG datoteke. Neki DVD±RW/ DVD±R ili CD-RW/ CD-R diskovi se ne mogu reproducirati na ovom uređaju zbog kvalitete snimanja ili fizičkog stanja diska, ili karakteristika uređaja za snimanje i softvera.

"**Dolby**" **i simbol dvostruki-D su robne marke Dolby Laboratories-a. Proizvedeno prema licenci Dolby Laboratories-a.**

#### **O simbolu na displeju**

Tijekom rada se na TV-u može prikazati " $\mathbb{Q}$ " simbol koji pokazuje da funkcija objašnjena u ovom priručniku za vlasnika nije moguća na tom disku.

#### **Regionalni kodovi**

Ovaj uređaj ima regionalni kod otisnut na zadnjoj strani uređaja. Uređaj može reproducirati samo DVD diskove koji imaju isti regionalni kod ili "ALL".

- Većina DVD diskova ima na omotnici vidljivi globus s jednim ili više brojeva unutar globusa. Taj broj mora odgovarati regionalnom kodu ured-aja ili se disk ne će moći reproducirati.
- Ako pokušate reproducirati DVD s različitim regionalnim kodom u odnosu na kod playar-a, na TV ekranu će se pojaviti poruka "Check Regional Code" (Provjeri regionalni kod).

#### **Zaštita autorskih prava**

Zakonom je zabranjeno kopiranje, emitiranje, prikazivanje, kabelsko emitiranje, reprodukcija u javnosti, ili iznajmljivanje bez dopuštenja materijala koji su zaštićeni autorskim pravima. Ovaj proizvod sadrži tehnologiju za zaštitu autorskih prava koja je zaštićena patentima SAD-a i drugima pravima na intelektualno vlasništvo. Upotrebu tih tehnologija za zaštitu autorskih prava mora odobriti Macrovision Corporation, i može se koristiti samo za kućnu upotrebu i druge ograničene načine gledanja, osim ako to tvrtka Macrovision Corporation nije drugačije odobrila. Zabranjeno je rastavljanje uređaja i otkrivanje obrnutog redoslijeda proizvodnje.

KORISNICI TREBAJU ZNATI DA NISU SVI TELEVIZORI VISOKE REZOLUCIJE POTPUNO KOMPATIBILNI S OVIM PROIZVODOM I MOŽE DOĆI DO PRIKAZIVANJA SMETNJI NA SLICI. U SLUČAJU PROBLEMA S 525 ILI 625 PROGRESSIVE SCAN SLIKOM KORISNIKU SE PREPORUČUJE DA PROMIJENI PRIKLJUČIVANJE NA IZLAZ ZA 'STANDARD DEFINITION' (STANDARDNA REZOLUCIJA). U SLUČAJU PITANJA U VEZI S KOMPATIBILNOŠĆU NAŠEG TV UREĐAJA S OVIM MODELOM 525p I 625p URE-DAJEM, MOLIMO KONTAKTIRAJTE NAŠ KORISNIČKI SERVISNI CENTAR.

Kada formatirate diskova na kojima se može ponovo snimati (rewritable), opciju za format diska morate postaviti na [Mastered] kako bi disk učinili kompatibilnim s LG player-ima. Kada postavljate opciju na Live File System, disk ne možete koristiti na LG player-ima.

(Mastered/ Live File System : Disk format sustav za Windows Vista)

# **Specifikacija**

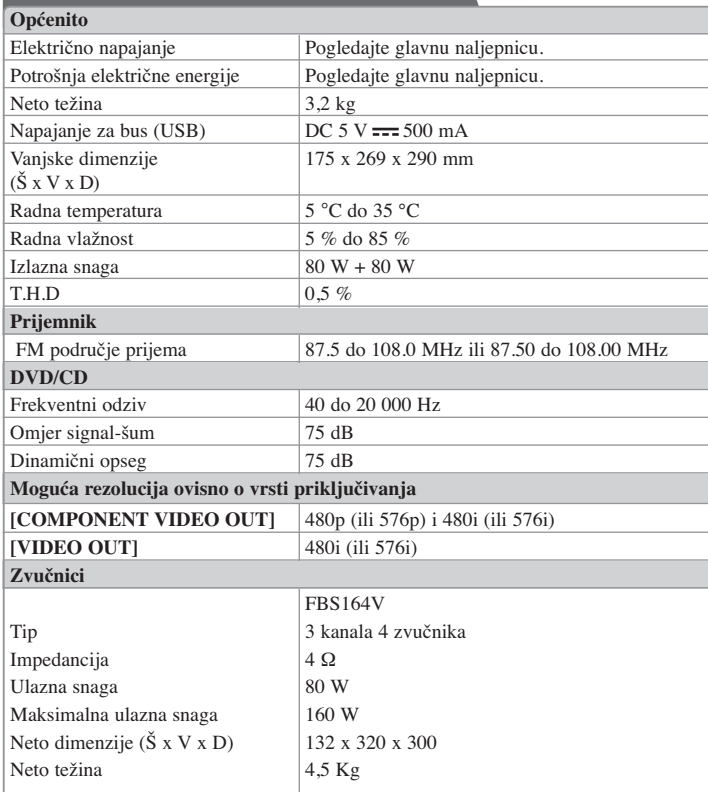

#### **Izvedba i specifikacije su podložni promjenama bez prethodnog obavješćivanja.**

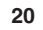